### **Accessing Your Mailbox**

1. Dial into the system.

From inside:

From outside:

- 2. Press **#** when the system answers.
- **Note**: You may not need to go through these steps if you are dialing in from within your company, and if your telephone system offers voice messaging integration. In most cases, you will need only to enter your password.
- 3. Enter your Mailbox number.
- 4. Enter your password.

### **Change Your Password**

- 1. Log into your mailbox.
- 2. From the Main Menu, press **4**.
- 3. From the Personal Mailbox Options, press **9**.
- 4. Follow the voice instructions to modify your password.

# **Listen to Voice Messages**

- 1. Log into your Mailbox.
- 2. From the Main Menu, press **1**.
- 3. Select **one** of the following options: New (unread) messages, press **1** Old (read) message, press **2** All messages, press **9**

# **Message Playback Control**

During message playback: Rewind message (5 sec), press **1** Pause message (5 sec), press **2** Fast Forward message (5 sec), press **3**

# **Configuring Greetings**

**Note**: The keys entered here assumes that you're logged in and are currently in the main menu.

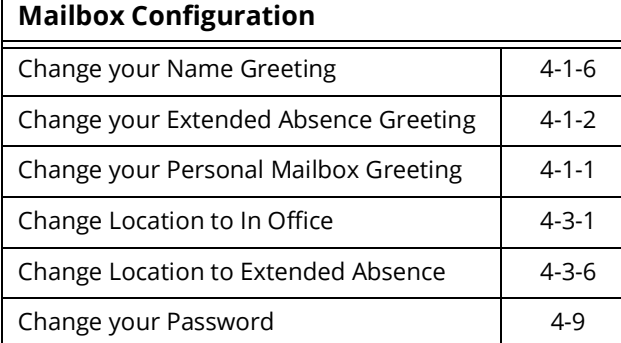

**Note**: The keys entered here assumes that you've listened to or are listening to a message.

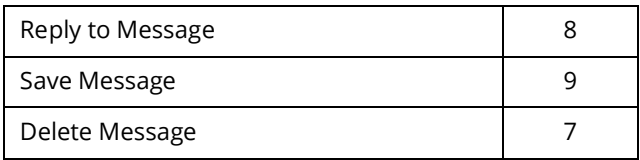

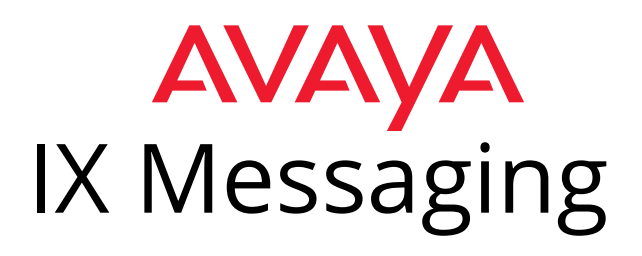

# **Quick Reference Card**

**(for Avaya Aria Emulation)**

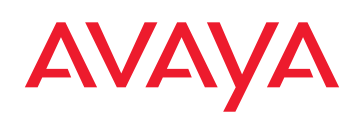

IX Messaging is a registered trademarks of Avaya Inc. All other company names, brand names, product names and terminologies are the property and/or trademarks of their respective companies.

© 2018-2020 Avaya Inc., All rights reserved.

# **Aries TUI Flowchart**

**(Avaya Aria Emulation)**

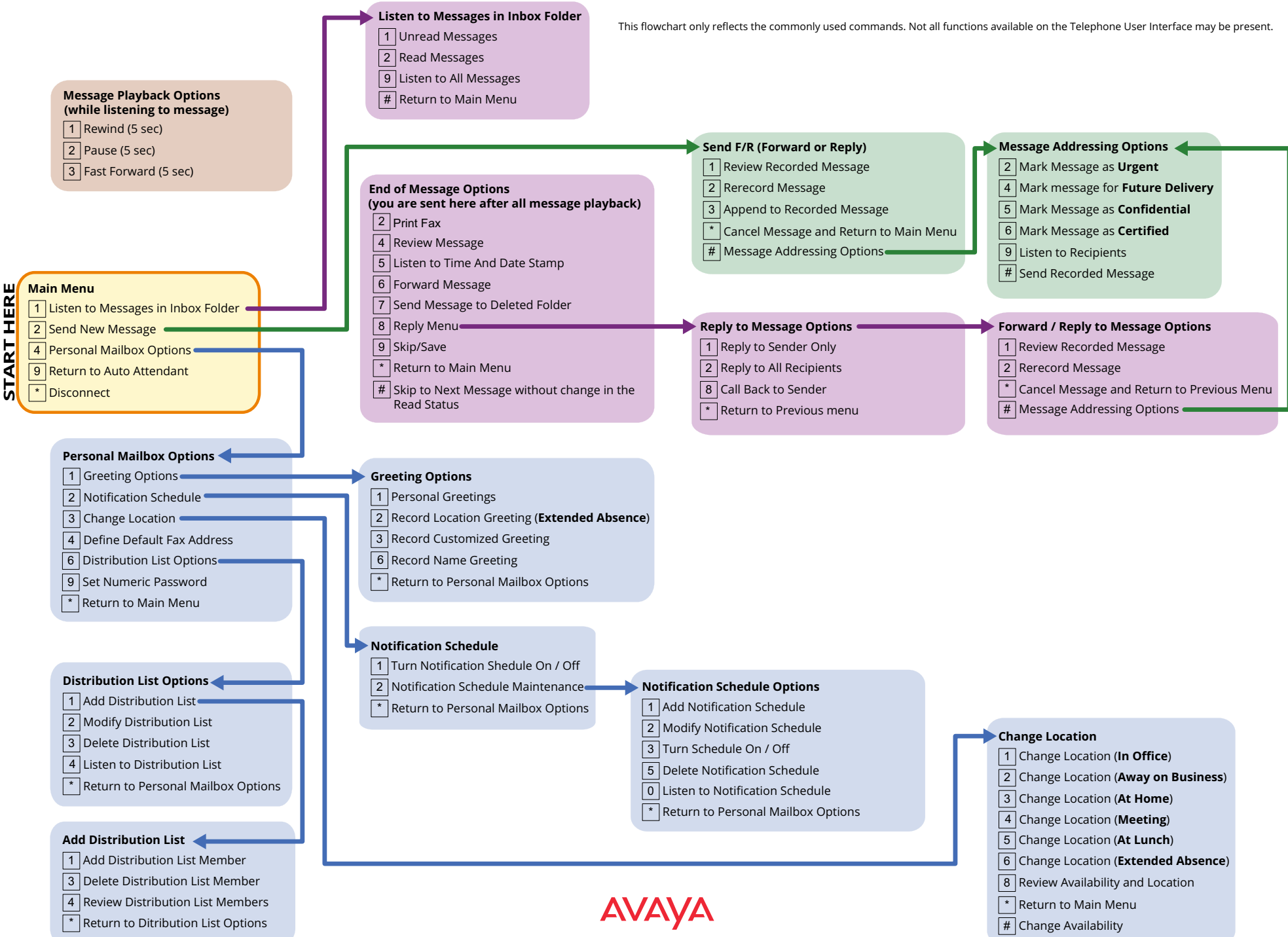